# POLLINATOR PROTECTION PROGRAM

## **EMAIL NOTIFICATION WEB APP**

Home Page URL: https://www.kyagr-apps.com/Pollinator/

#### REGISTRATION

Any user (Beekeeper or Pesticide Applicator) must REGISTER first. The REGISTER link should be on the top right corner of the Homepage (see the screenshot below).

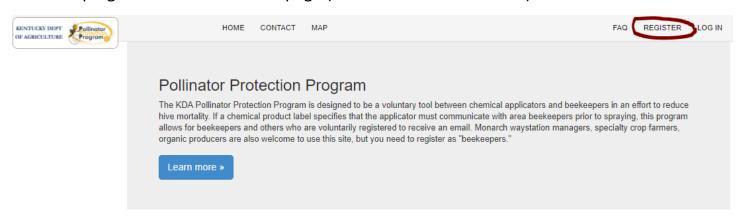

Clicking the REGISTER link will take you to the Register page (see the screenshot below).

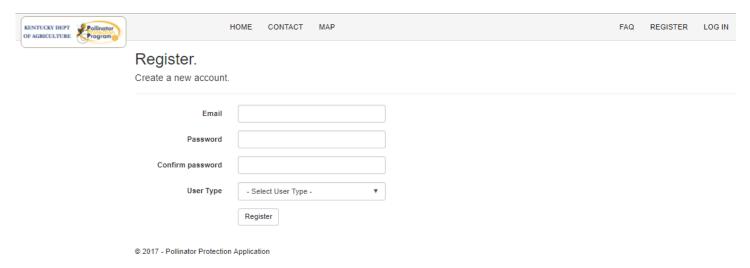

After the info is filled including a valid email id and the Register button clicked, the user will get an Activation email to their email account. The user will then need to activate their account from their email.

### **LOGIN**

The activation link from the user's emails should automatically direct to the LOGIN page.

The users can go to their login page anytime by clicking the LOGIN link that is on the top-right corner of the Homepage menu (see the screenshot below).

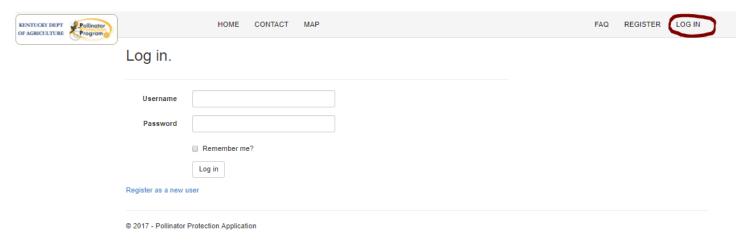

# **PROFILE**

FIRST-TIME LOGIN: After the user successfully logs in for the first time, the user will need to click on the PROFILE link on the top-right corner of the Homepage menu (see the screenshots below) and fill-in all the relevant information and click Save.

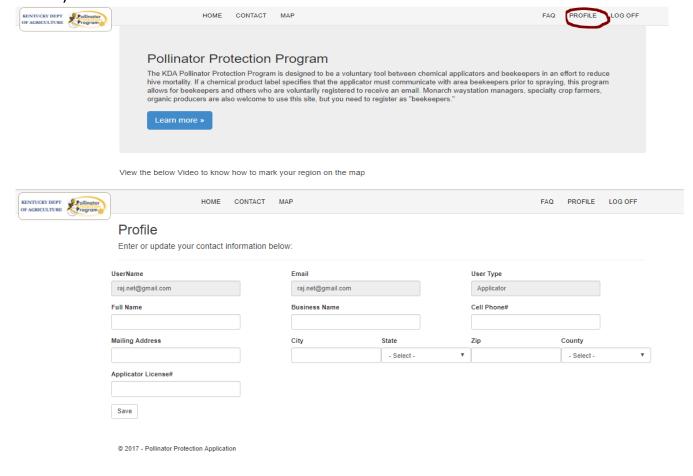

The following info is collected from the users.

| Beekeepers                           | Pesticide Applicators     |
|--------------------------------------|---------------------------|
| Full Name                            | Full Name                 |
| Business Name (if exists)            | Business Name (if exists) |
| Cell Phone Number                    | Cell Phone Number         |
| Mailing Address                      | Mailing Address           |
| Beekeeper Type (Hobbyist, Sideliner, | Applicator License Number |
| Commercial)                          |                           |
|                                      |                           |

#### **MAPPING**

This is the most important step in all the process. Just by entering, the address in the profile will not be sufficient for any kind of email notifications. The user MUST click the MAP link at the top of the menu to enter their locations on the map (see the screenshot below).

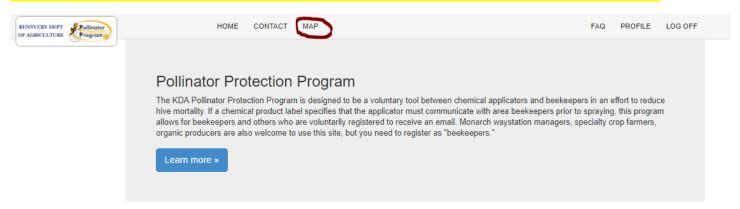

Clicking the MAP link should take you to the Map page (see the screenshot below).

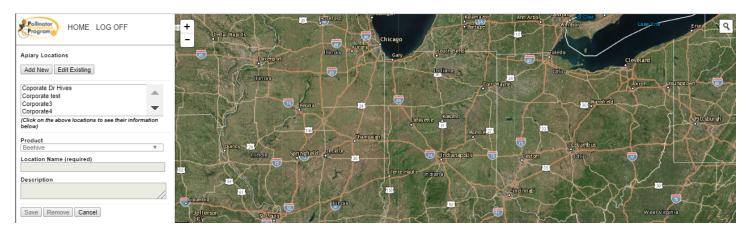

Please refer to the below link for a detail instructions and a video on how to add the locations, whether it be Beekeeper's Beehives/Apiaries or Pesticide Applicator's Applications, on the map.

https://www.kyagr-apps.com/Pollinator/Home/Faq

### **LOGOFF**

After the user finishes entering the locations on the MAP, the user must logoff from the application by clicking the LOGOFF button (see the screenshot below).

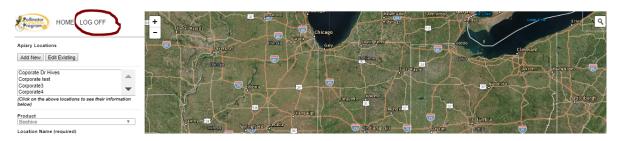

# **CONTACT**

• For general information regarding Pesticide Applications, please contact

Kentucky Department of Agriculture

**Division of Environmental Services** 

Phone: (502) 573-0282

• For general info about the State Apiarist, contact Tammy Potter at:

Phone: (502) 229-2950

Email: tammy.potter@ky.gov

• For information regarding Highway Rights of Way Herbicide spraying, please contact Kentucky Transportation Cabinet at:

Phone: (502) 564-4556

• For Technical support with regarding the Pollinator App, please send an email to agr.mail@ky.gov from your registered email account.